# FrogFit

Version 4.1

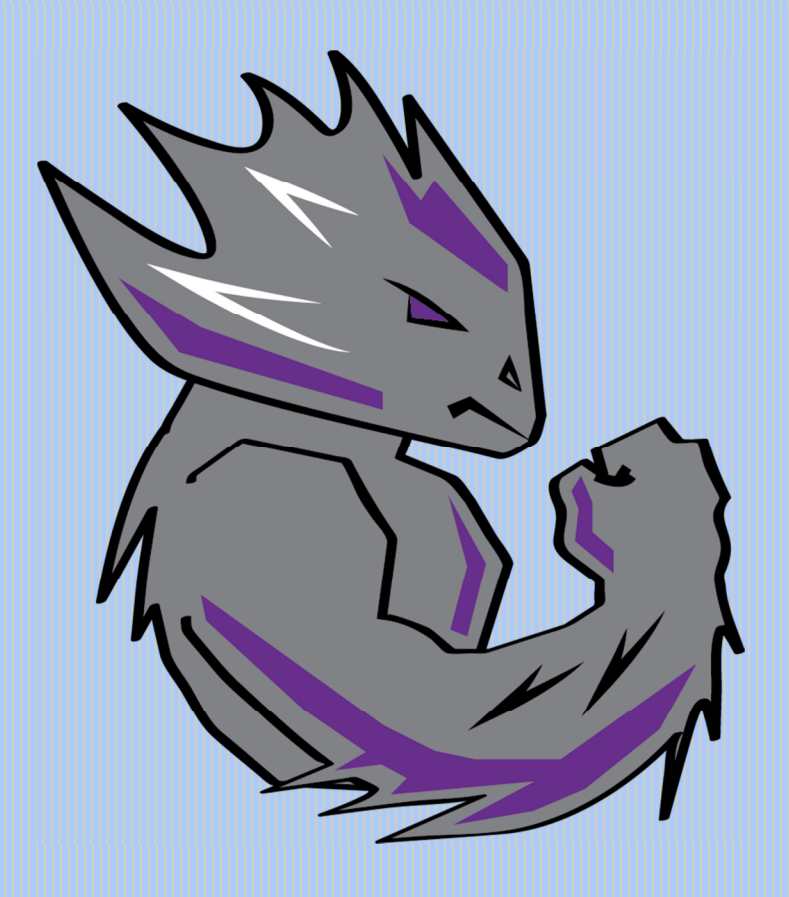

# REQUIREMENTS DOCUMENT

Texas Christian University May 5, 2015

© 2014-2015 Texas Christian University, Computer Science Department

# Revision History

The following is a history of document revisions.

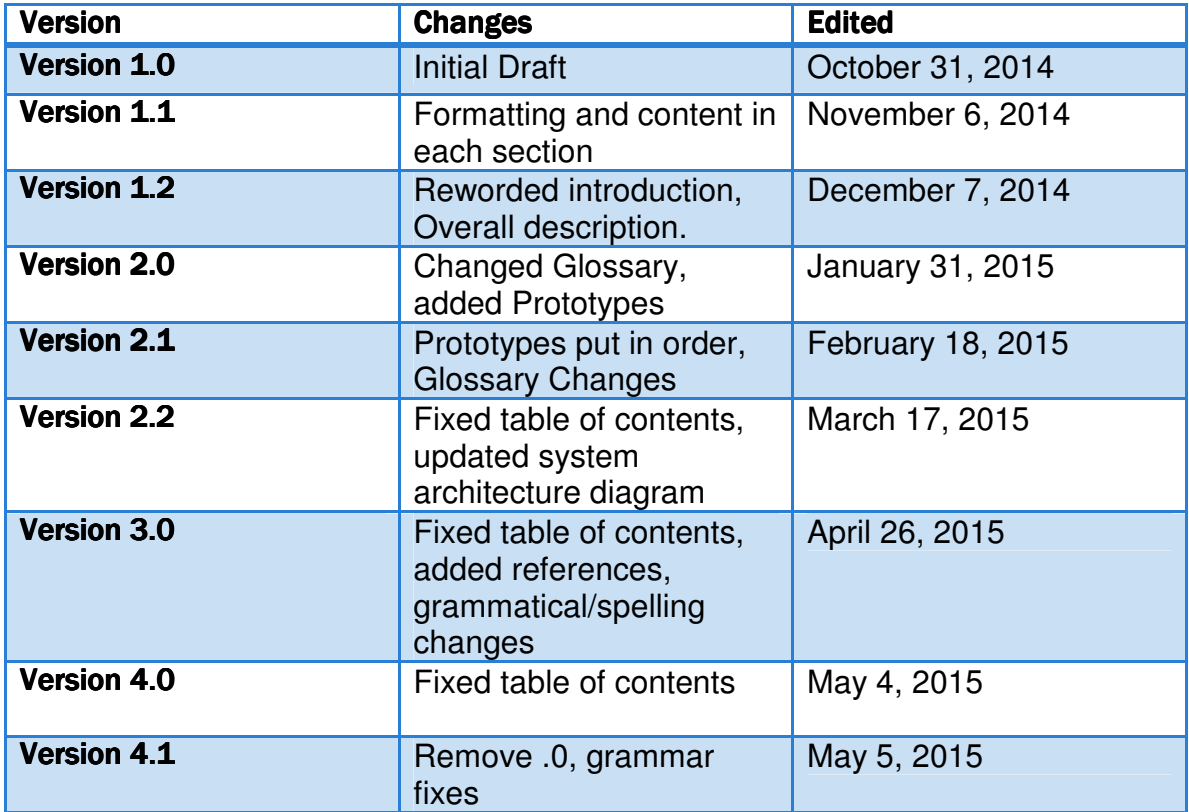

# **Revision Sign Off**

By signing the following, the team member asserts that he has read the entire document and has, to the best of knowledge, found the information contained herein to be accurate, relevant, and free of typographical errors.

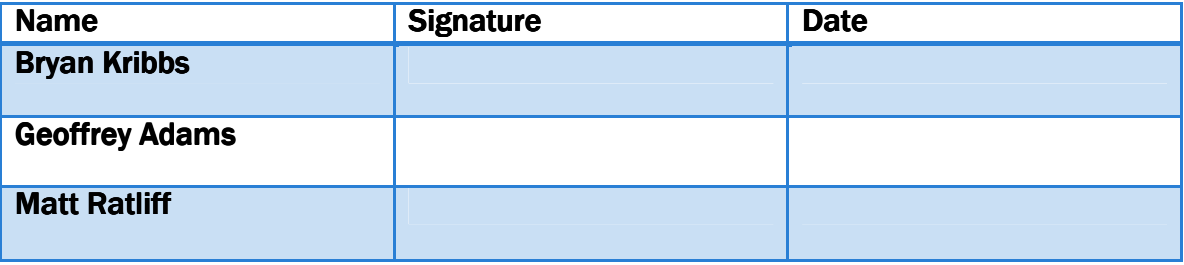

# **Table of Contents**

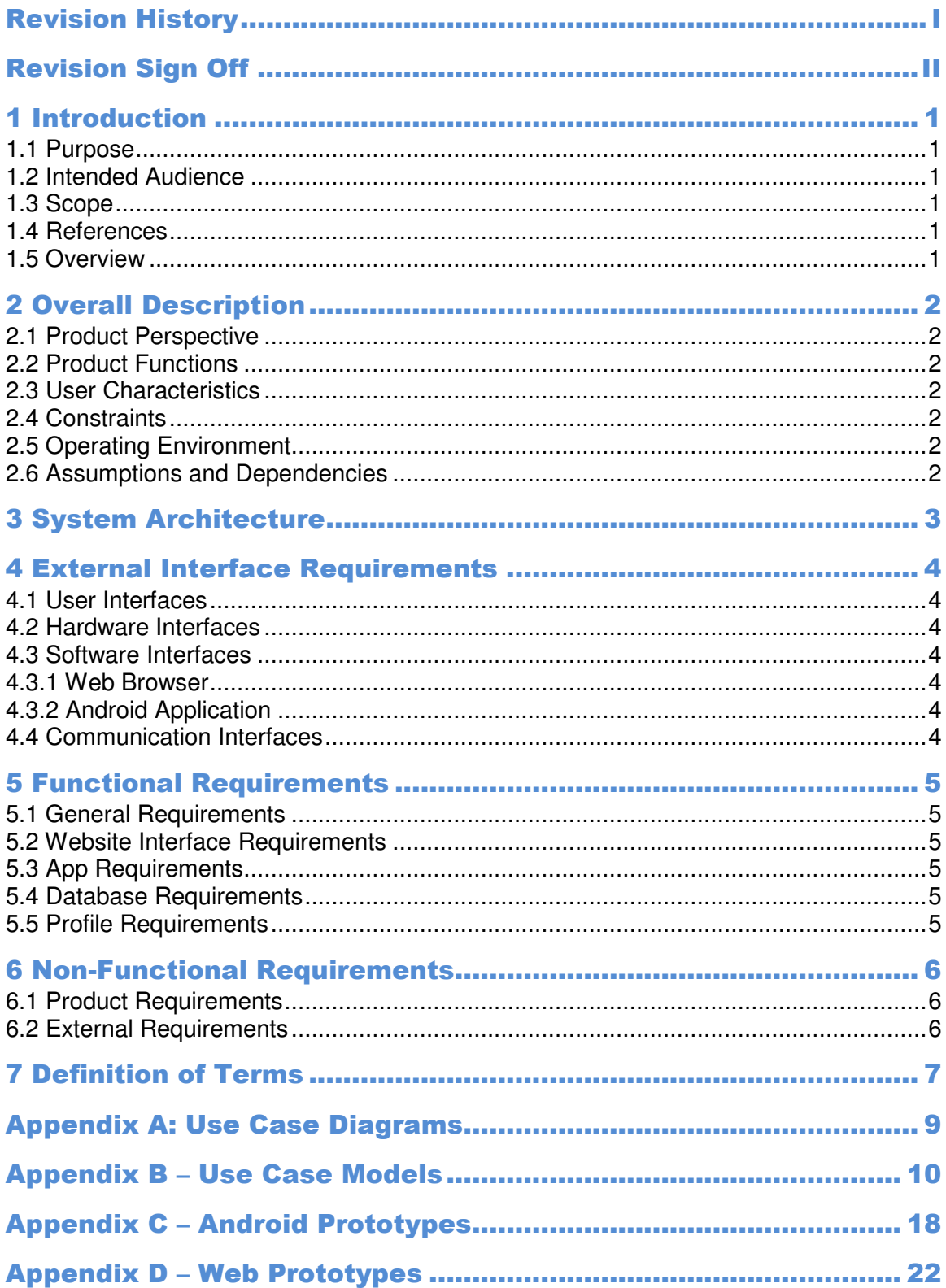

# 1 Introduction

### 1.1 Purpose

The purpose of this document is to provide the requirements for the FrogFit application, website, and database. This includes but is not limited to mobile and web prototypes, use case diagrams, and other descriptions required to provide a detailed description of the project requirements.

### 1.2 Intended Audience

This document is intended for the use by the FrogFit development team, TCU faculty supervising the project, Chalkbucket Labs management, and any other stakeholders with interest in the FrogFit application suite.

### 1.3 Scope

FrogFit is designed to help Crossfit athletes identify their fitness strengths and weaknesses. This will be done by generating an overall fitness score derived from individual benchmarks that are compared to the athlete's own workout records. These workouts are designed to create a better all-around athlete capable of completing exercises/events that cover multiple categories of athletic fitness. This score will help athletes improve their key training emphasis by identifying areas that need to be improved.

### 1.4 References

References used during the development and implementation of FrogFit can be found at the following links:

**Android** - www.developer.android.com **Asp MVC 5** - www.asp.net/mvc **Charts** - www.chartsjs.org **Crossfit** - www.crossfit.com **SQL Database Queries** - msdn.microsoft.com **Web API** - www.asp.net/web-api

### 1.5 Overview

**Section 2 – Description** – Lists the basic functions of the project along with user traits and constraints.

**Section 3 – System Architecture** – System Diagram explaining the basic structure of the FrogFit system.

**Section 4 – External Interface Requirements** – Describes external constraints on the system.

**Section 5 – Functional Requirements –** Describes all of the functions the system will perform.

**Section 6 – Nonfunctional Requirements –** Describes constraints on the system.

**Section 7 – Glossary –** Definitions of terms throughout the document.

# **2 Overall Description**

### 2.1 Product Perspective

FrogFit is a system designed to provide Crossfit athletes with a categorical and overall fitness scores. These scores combined with their corresponding confidence scores allow athletes to identify their strengths and weaknesses in the eight measured fitness categories. Athletes and coaches will be able to view current and historical data, both numerically and graphically. This information will help athletes and coaches generate personalized workout plans.

#### 2.2 Product Functions

FrogFit includes an Android app that accesses a Microsoft SQL database Server containing the athlete's individual data and profiles. In addition, an ASP.NET web interface provides coaches the ability to access each athlete's information that attends their gym. A RESTful Web API will be used for communication between the web and Android layers with the database.

#### 2.3 User Characteristics

FrogFit will be designed for athletes who compete in Crossfit workout plans and are interested in actively tracking their workouts. These athletes need an Android device with internet connectivity. FrogFit is also designed for coaches who oversee Crossfit athletes and have a device that is internet capable with a web browser.

#### 2.4 Constraints

- $\triangleright$  Time Constraints: End of school year limits development time.
- ▶ Data, Storage, and Reporting Constraints: Limited storage space and computing power of mobile devices.
- $\triangleright$  Client Constraints: Distance and availability of client.
- $\triangleright$  Communication Limitations: The app and website are required to have internet access for communication with the database in order to transfer data.
- $\triangleright$  Hardware Limitations: The app is only available for Android (API 15) and above.

### 2.5 Operating Environment

FrogFit includes a website and mobile app that allows users to save and obtain fitness related data from the FrogFit database. Both client portals, the mobile app and website, must have Internet connectivity in order to communicate with the system.

### 2.6 Assumptions and Dependencies

FrogFit assumes the user has an Android device and the gym administrator has access to a web capable device. It also assumes that appropriate data will be created and inputted on a regular basis.

# 3 System Architecture

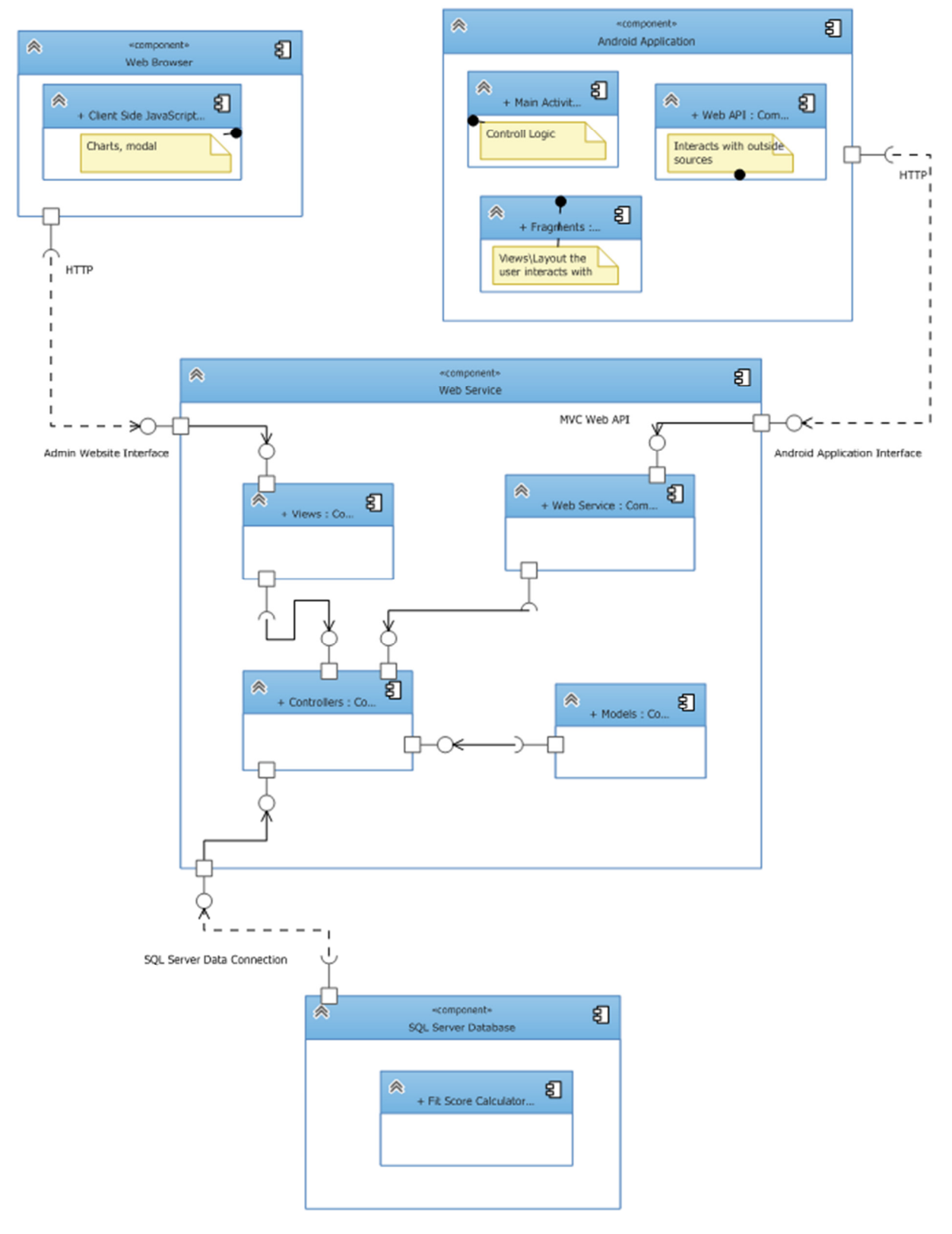

## **4 External Interface Requirements**

#### 4.1 User Interfaces

Mobile - The application will be available to Android mobile devices. See mockups in Appendix C.

Web - The gym administrators will be able to access the user interface through devices with Internet access and a web browser installed. See mockups in Appendix D.

#### 4.2 Hardware Interfaces

The website is accessible on devices that are web capable. The mobile application is accessible from Android devices. The database must be hosted on a Windows SQL Server.

#### 4.3 Software Interfaces

#### 4.3.1 Web Browser

The web interface will be modeled after the Chalkbucket Labs site styling. The web interface will allow gym administrators to view, insert, edit, and delete workouts, workout data, athlete profiles, and gym information. The gym administrators will also be able to perform any tasks through the website that may be performed through the mobile application.

#### 4.3.2 Android Application

The mobile application will allow athletes to view, insert, and edit personal workout data and information. The app will also allow athletes to delete their own workout information.

#### 4.4 Communication Interfaces

The system's Web API will be the main interface of communication between the mobile applicaiton and database as well as the website and database.

### **5 Functional Requirements**

#### 5.1 General Requirements

#### 5.2 Website Interface Requirements

- $\triangleright$  Coaches are required to login for each session.
- $\triangleright$  Coaches are able to create profiles for new athletes.
- $\triangleright$  Coaches are able to view, insert, edit, and delete athlete's gym profiles.
- $\triangleright$  Coaches are able to designate WODs.
- $\triangleright$  Coaches are able to view, insert, edit, and delete athlete's logged workouts.
- Coaches are able to view athletes' categorical scores of each workout.
- $\triangleright$  Coaches are able to view gym leaderboards.
- $\triangleright$  Coaches are able to edit benchmark data.
- $\triangleright$  Coaches are able to print gym and athlete reports.

#### 5.3 App Requirements

- $\triangleright$  Athletes are required to login for first use.
- $\triangleright$  Athletes are able to edit profile data.
- $\triangleright$  Athletes are able to view, insert, edit, and delete workouts.
- $\triangleright$  Athletes are able to compare fitness against gym median fitness.
- $\triangleright$  Athletes are able to view their overall fit score and confidence score.
- $\triangleright$  Athletes are able to search for specific workouts.
- $\triangleright$  Athletes are able to view gym leaderboards.

#### 5.4 Database Requirements

- $\triangleright$  Database access is handled through Web API.
- $\triangleright$  The application can query the database for individual athlete results.
- $\triangleright$  The application can query the database for entire gym statistics.
- $\triangleright$  The database stores workout data for both individual athletes and the gym as a whole.
- $\triangleright$  Coach can query and edit data for each member.

#### 5.5 Profile Requirements

 $\triangleright$  The user profile includes: name, age, gender, and class.

## **6 Non-Functional Requirements**

#### 6.1 Product Requirements

- > The database is Microsoft SQL Server based and will be the central data holder for both the web application and Android application.
- $\triangleright$  Reliable communication between the database, web application, and Android application is needed for data transfer.
- $\triangleright$  Speed of the Android application and web interface helps with ease of use and efficiency of data entry.

#### 6.2 External Requirements

- $\triangleright$  Internet connectivity.
- $\triangleright$  Data plan when applicable.

# **7 Definition of Terms**

**Administrative Web Portal** - Internet web page that gym owners\managers use to update the content on their FrogFit site.

**Android** - An open-source operating system used on mobile devices.

**ASP.NET MVC** – Open source web application framework used to create applications.

**Benchmark Workout** – Workout designed to measure an athlete's performance and improvements through repeated and irregular appearances in a workout of the day. Benchmark workouts can be in one of the categories; Girls, Heroes, Notables.

**Categories** – There are eight fitness categories that are considered when creating an overall fitness score.

- Body Weight
- Endurance
- Heavy Weight
- Light Weight
- Long
- Olympic Lift
- Power Lift
- Speed

**Class** – Classification system for athletes. The classifications include Beginner, Intermediate, Advanced, and Master.

**CoRD** – A remote desktop application used on Macs.

**Crossfit** - Strength and conditioning program that is by design broad, general, and inclusive.

**Microsoft SQL Server** - A relational database system designed for business or enterprise environments.

**Remote Desktop Connection** – One of the components of Microsoft Windows that allows users to take control of a remote computer or virtual device over a network connection.

**REST** – (REpresentational State Transfer) is an architectural style that is used in the development of light-weight Web services.

**Rx** – When a workout is completed "as prescribed" by the coach. This includes doing the correct movements, weight, and rounds. Also known as, Rx'd.

**Web API** – An application programming interface for both the webserver and web browser that allows retrieval of structured data.

**WinSCP** – A secure FTP client for Windows with features that include FTP, SSL/TLS, SFTP via SSH, and HTTP/HTTPS support.

**WOD** – (Workout of the Day) A set of movements that athletes will complete for a given day.

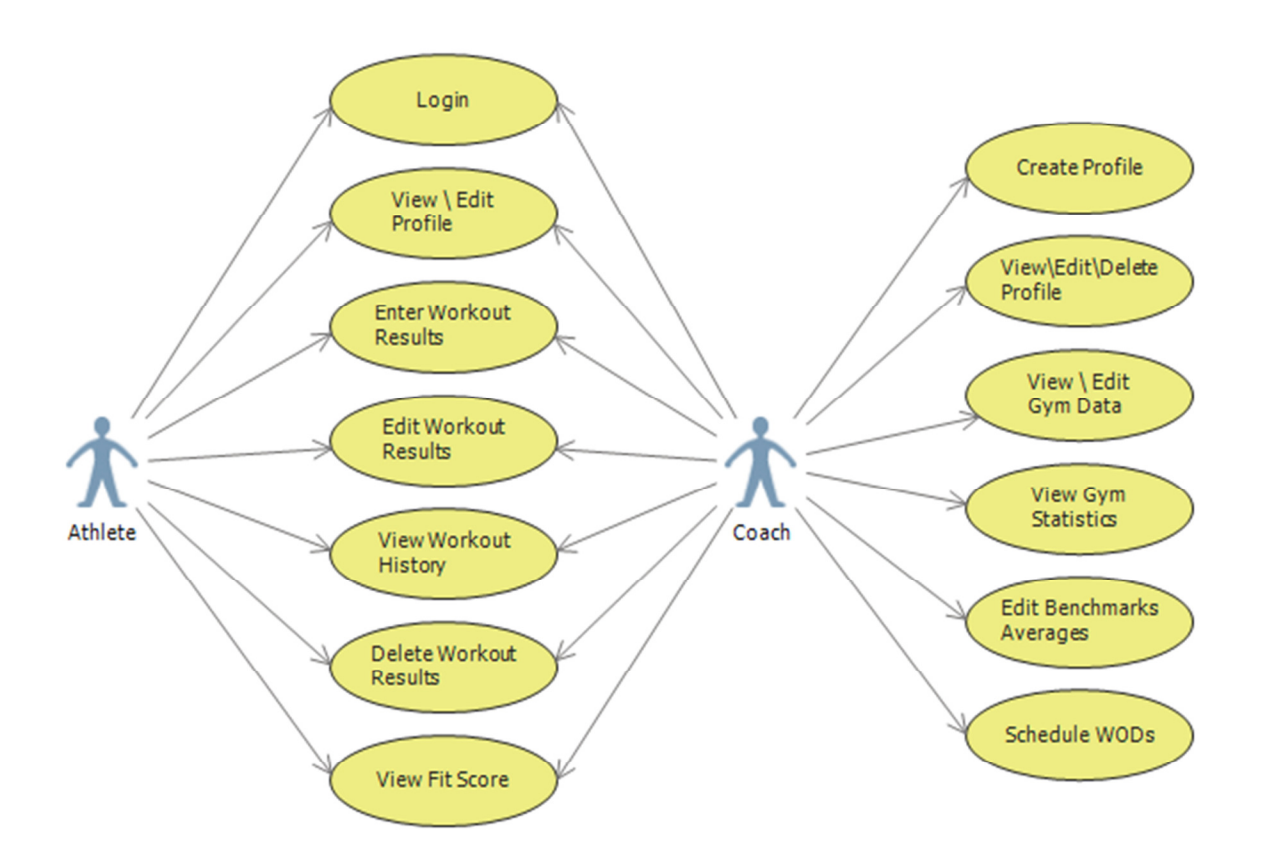

# **Appendix A: Use Case Diagrams**

# Appendix B - Use Case Models

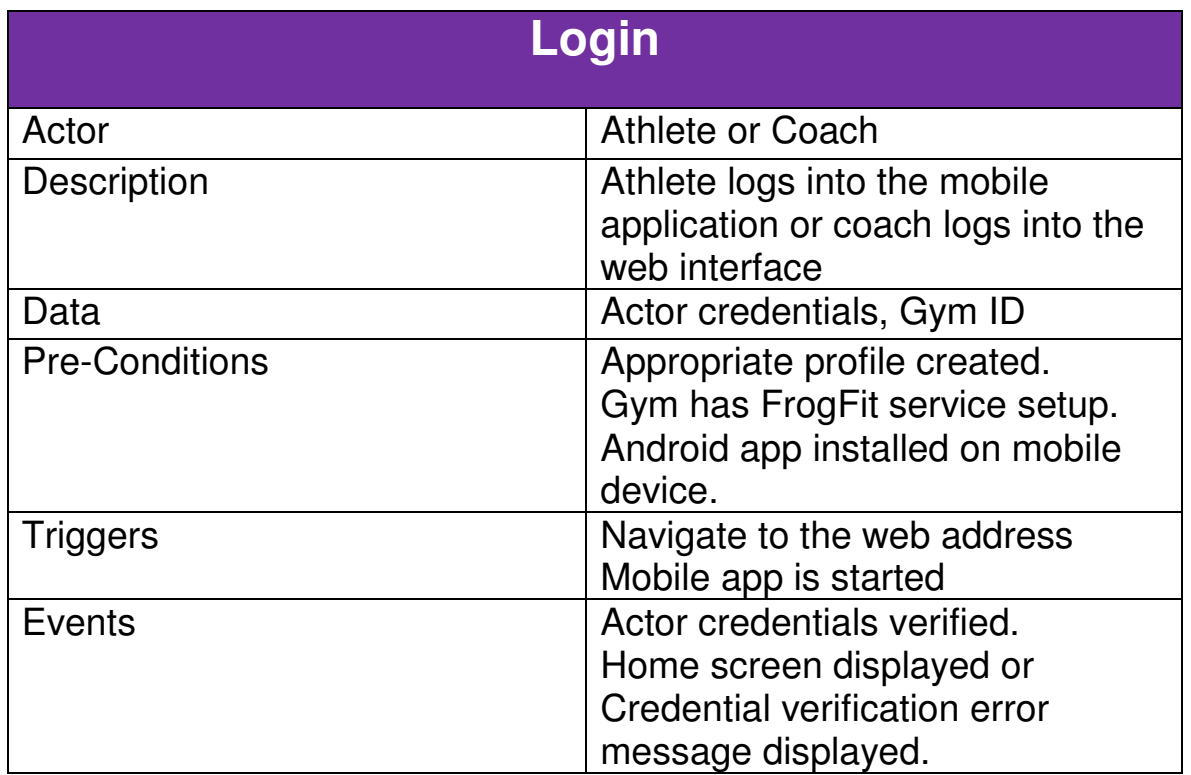

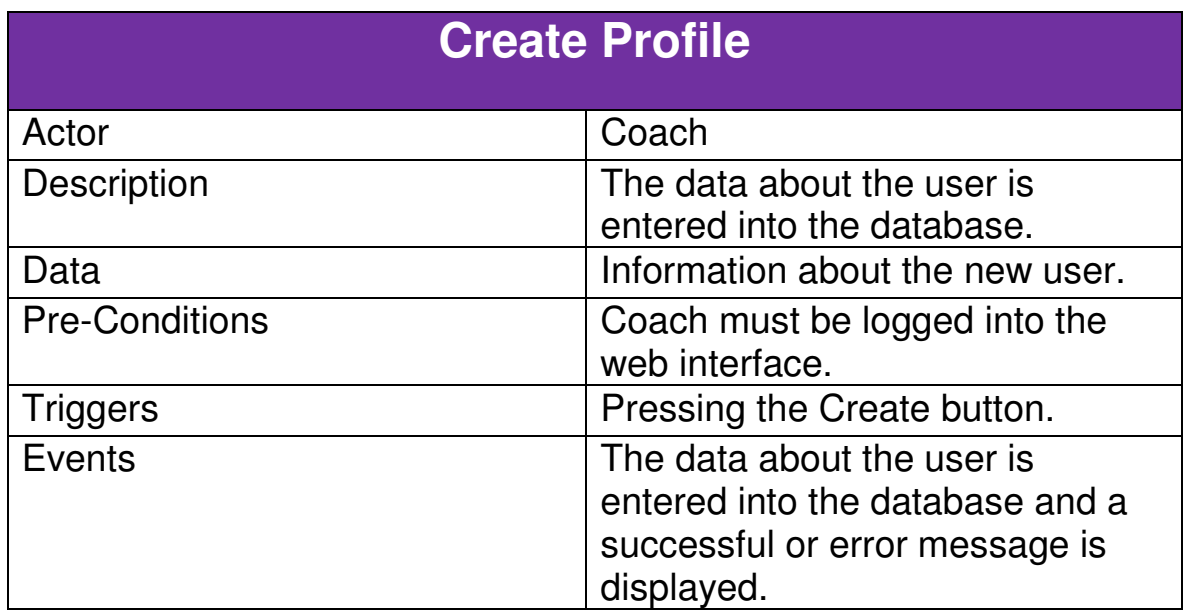

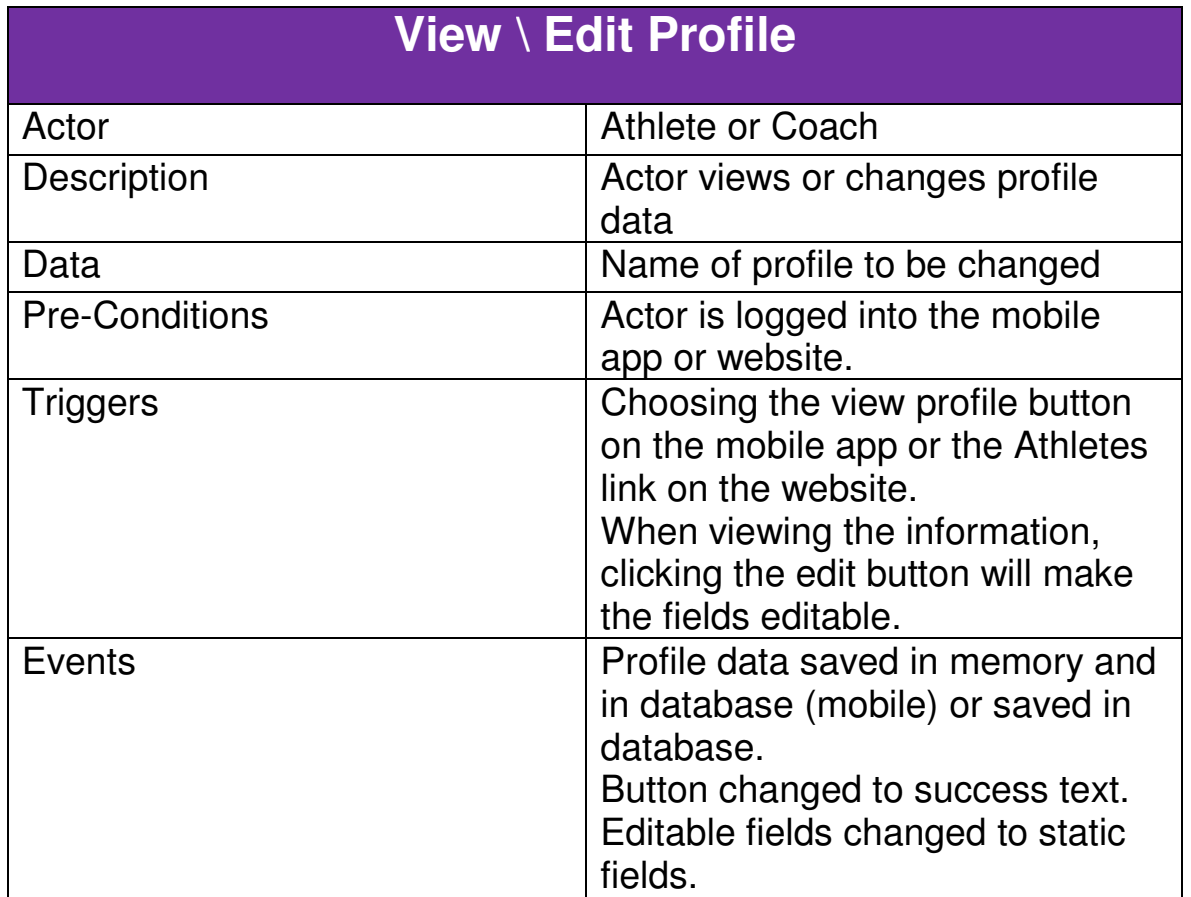

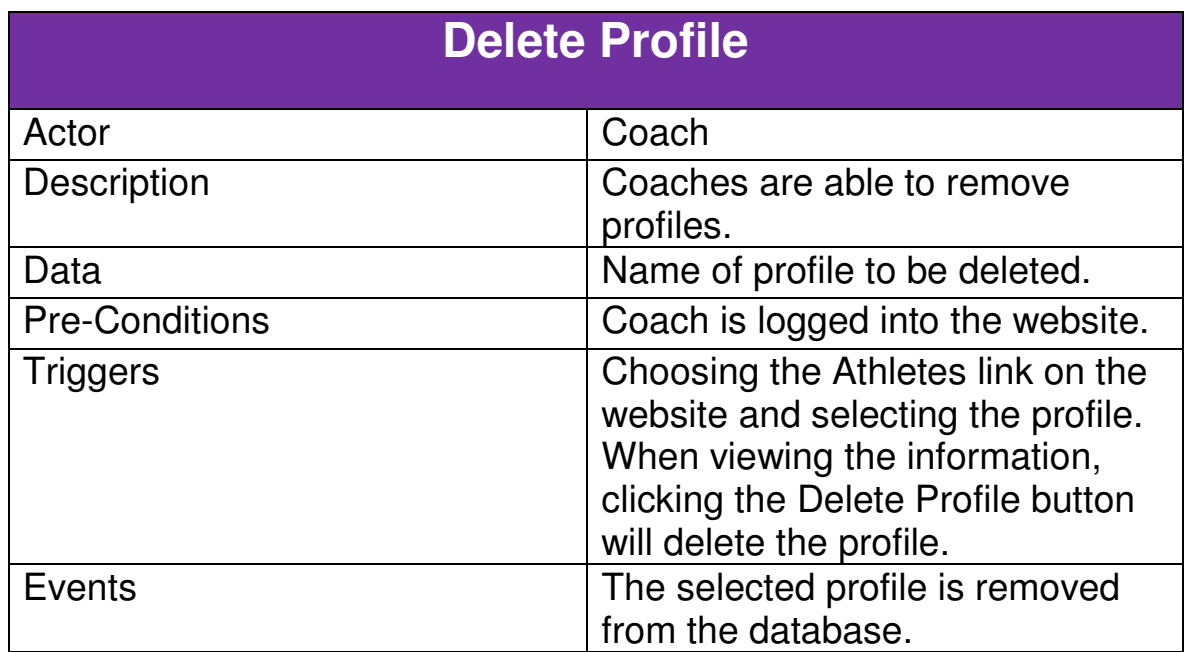

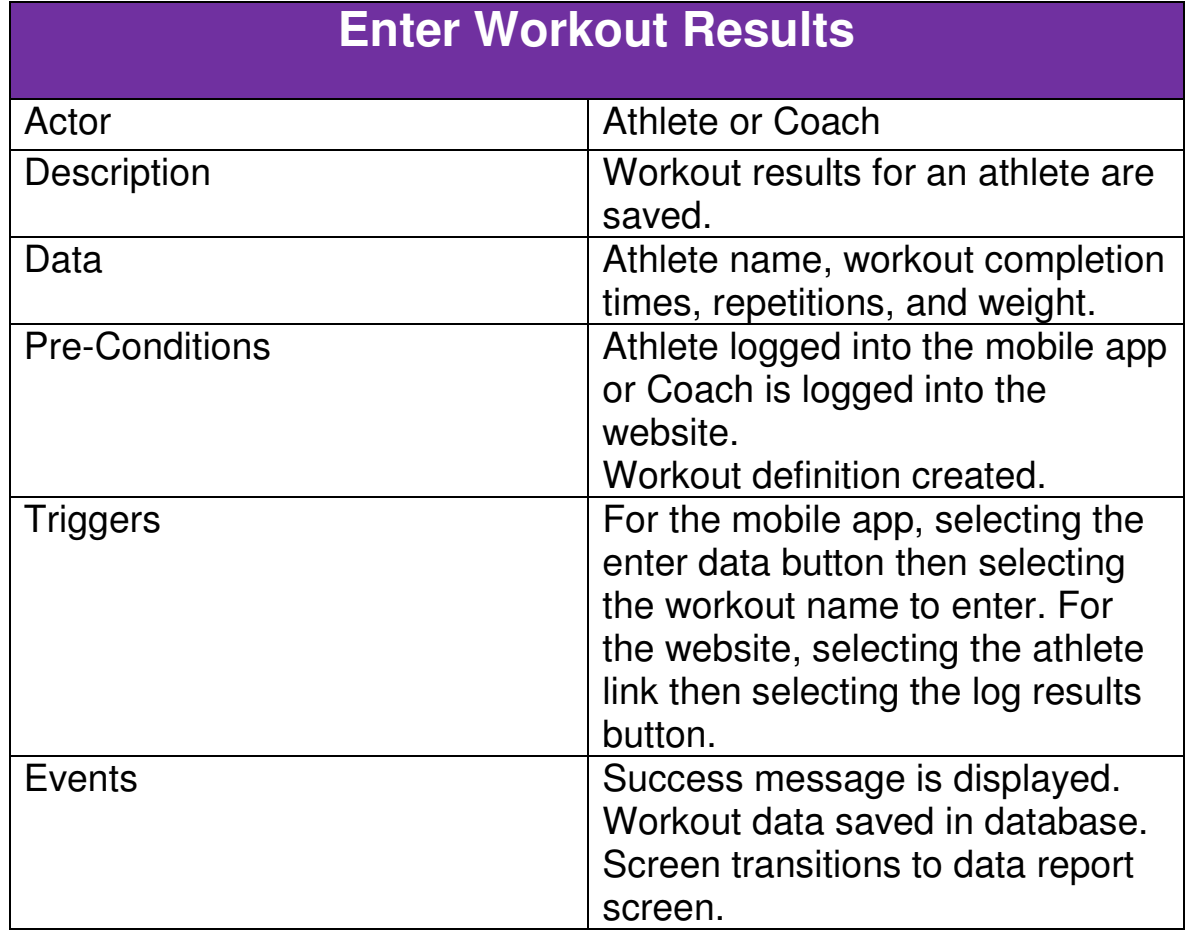

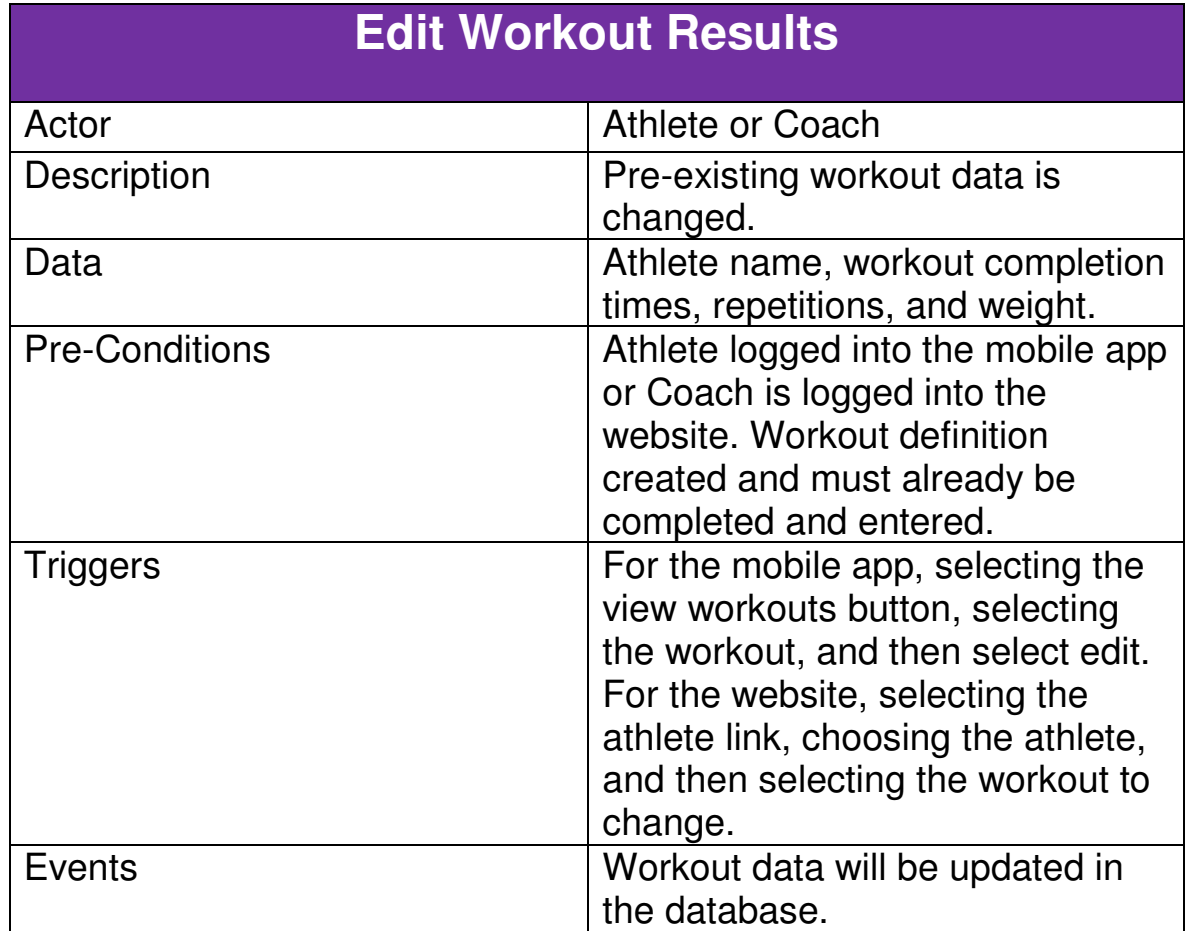

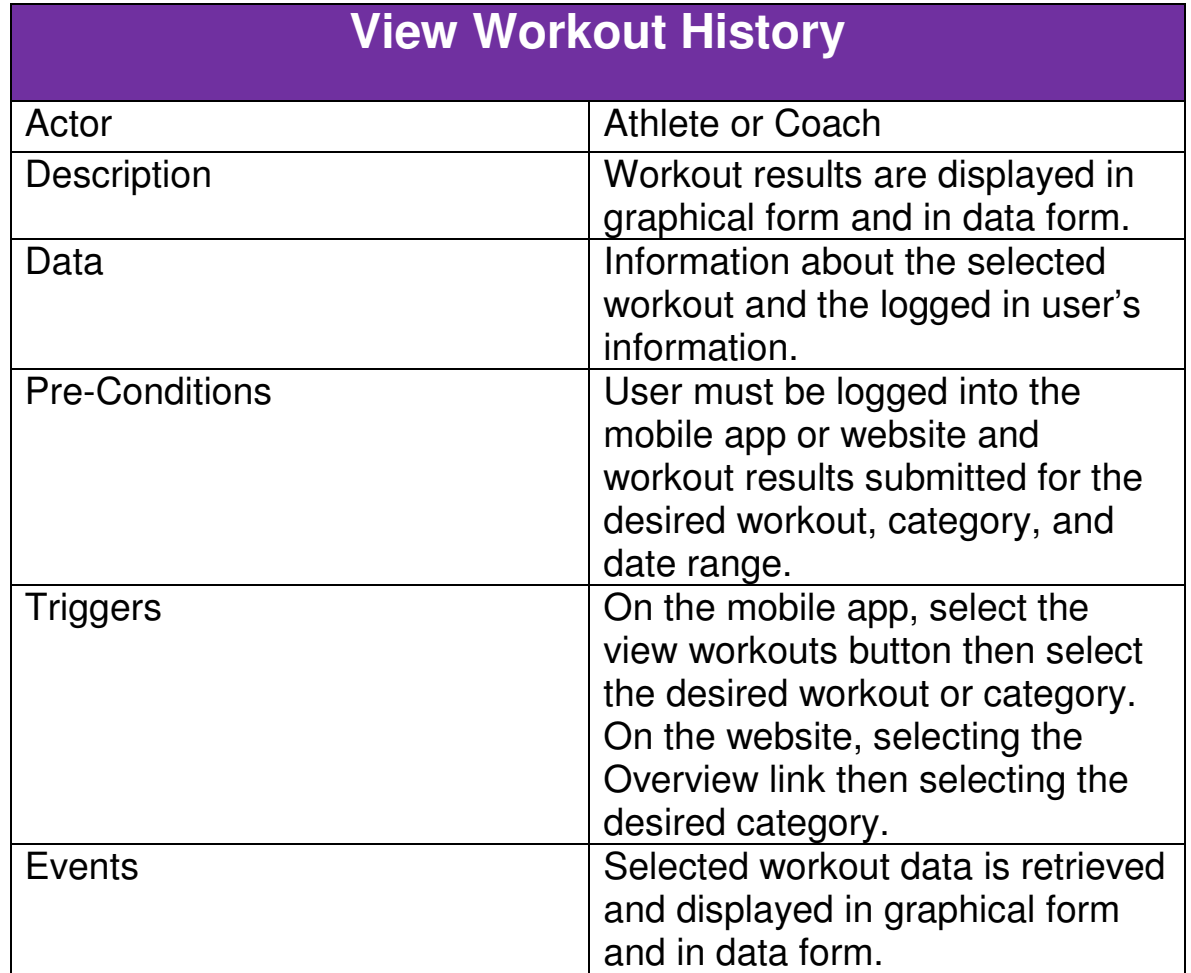

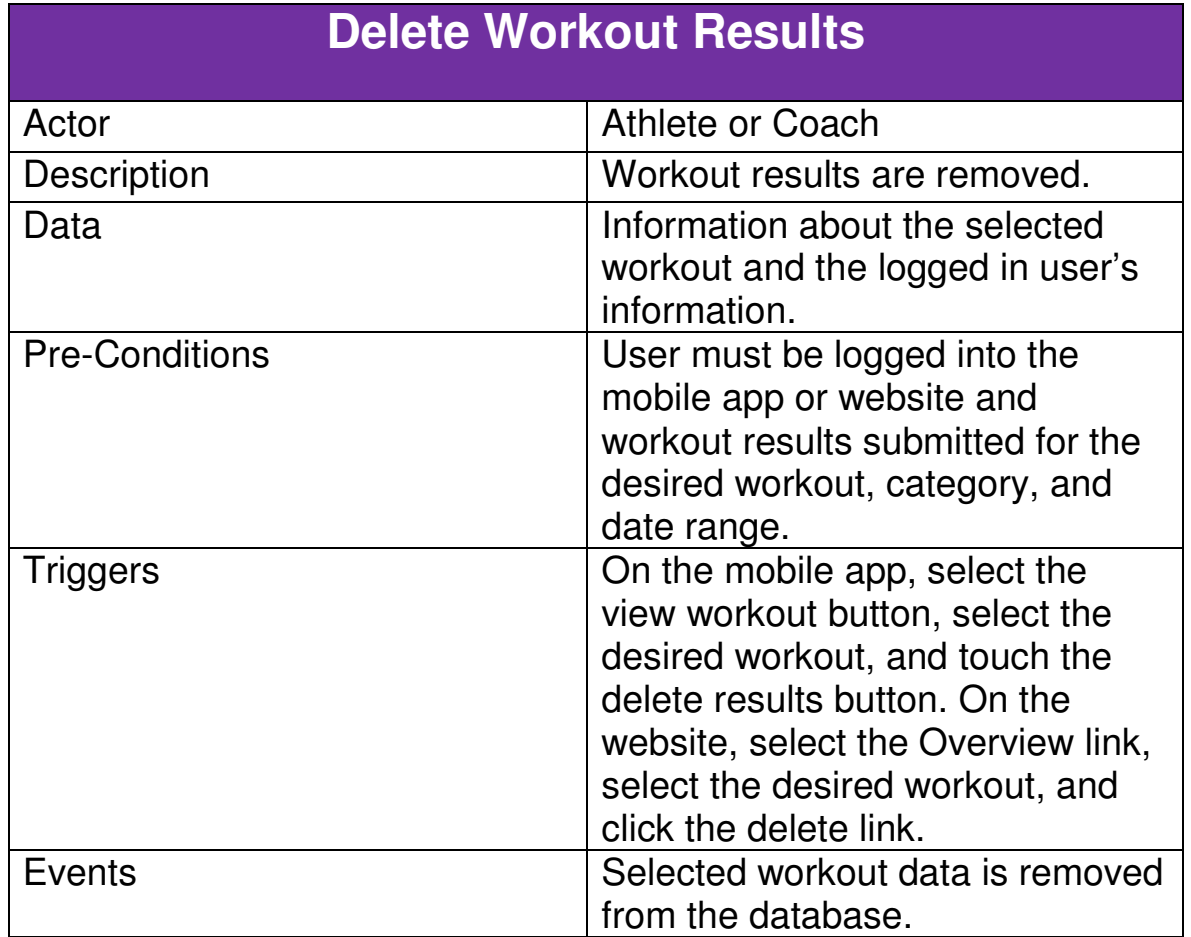

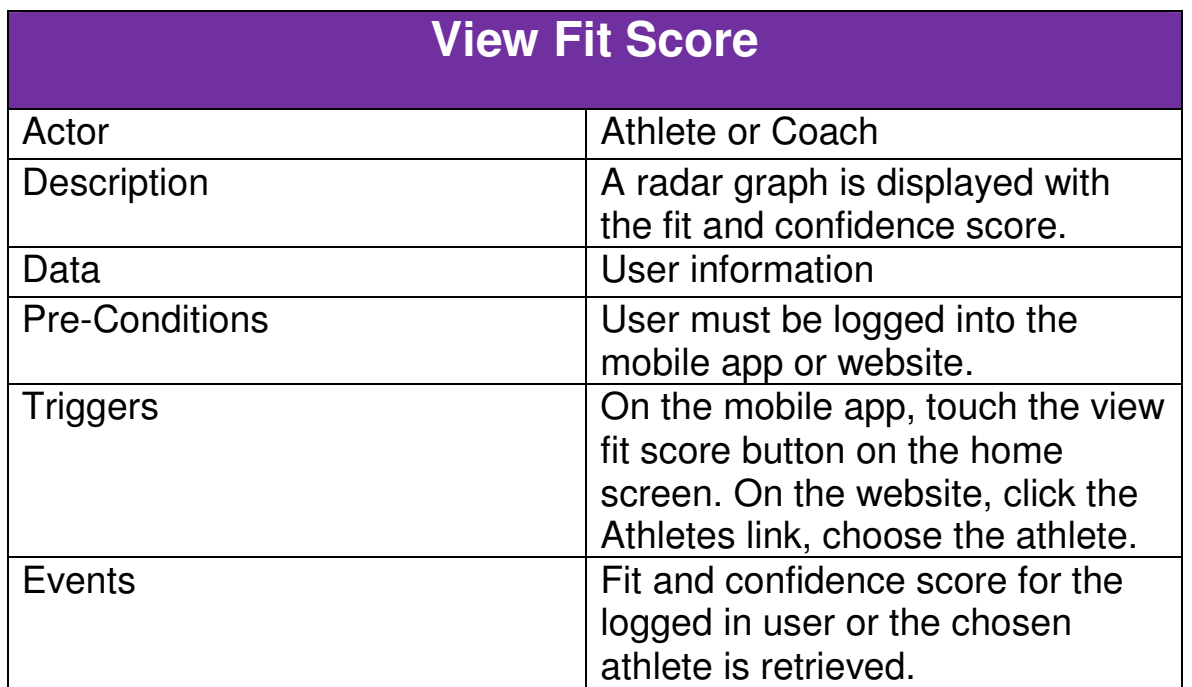

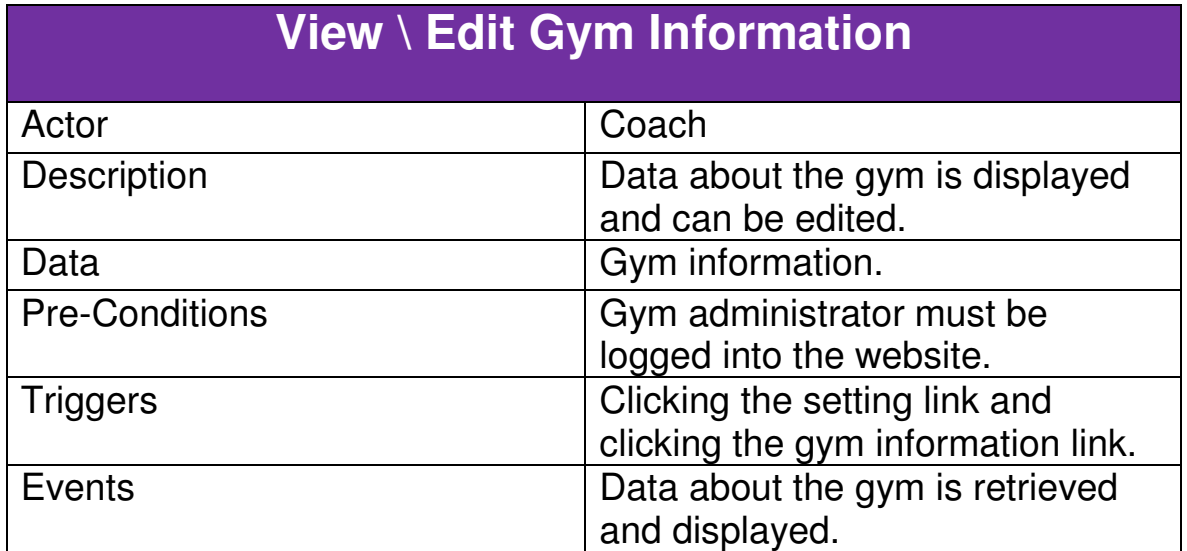

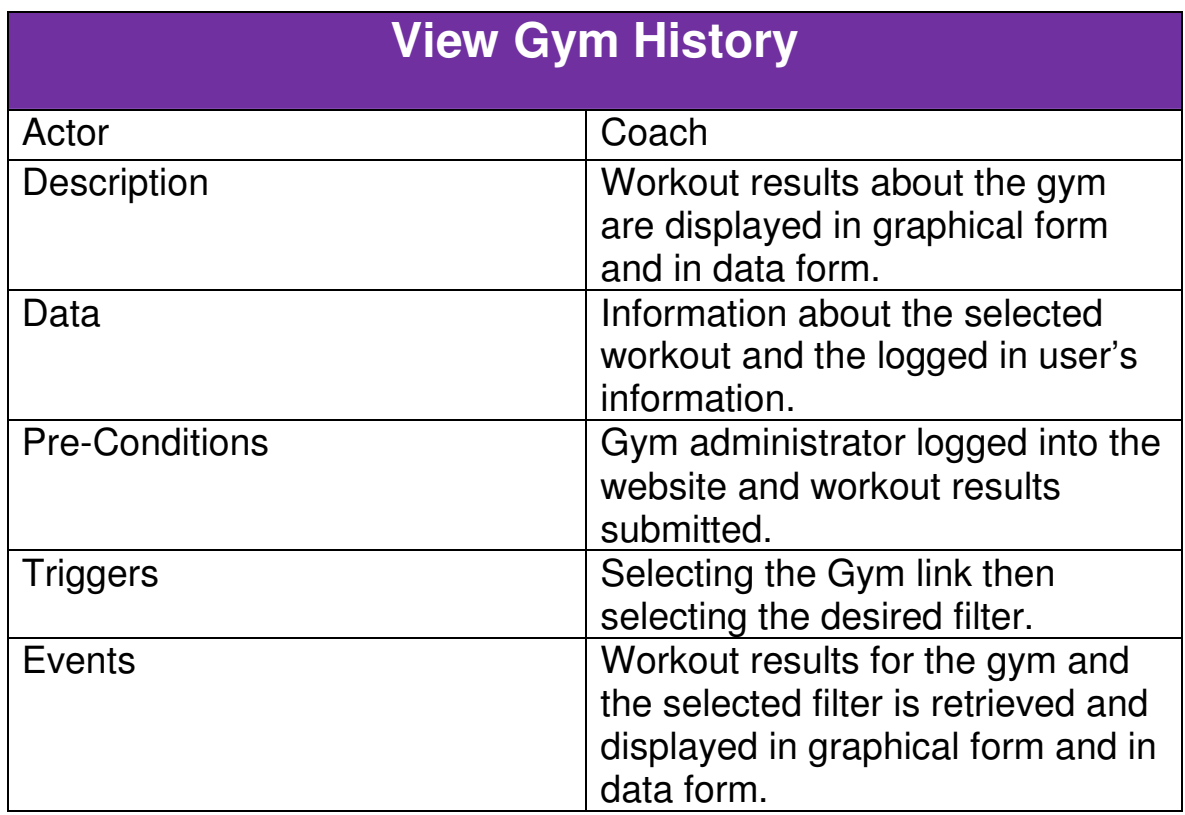

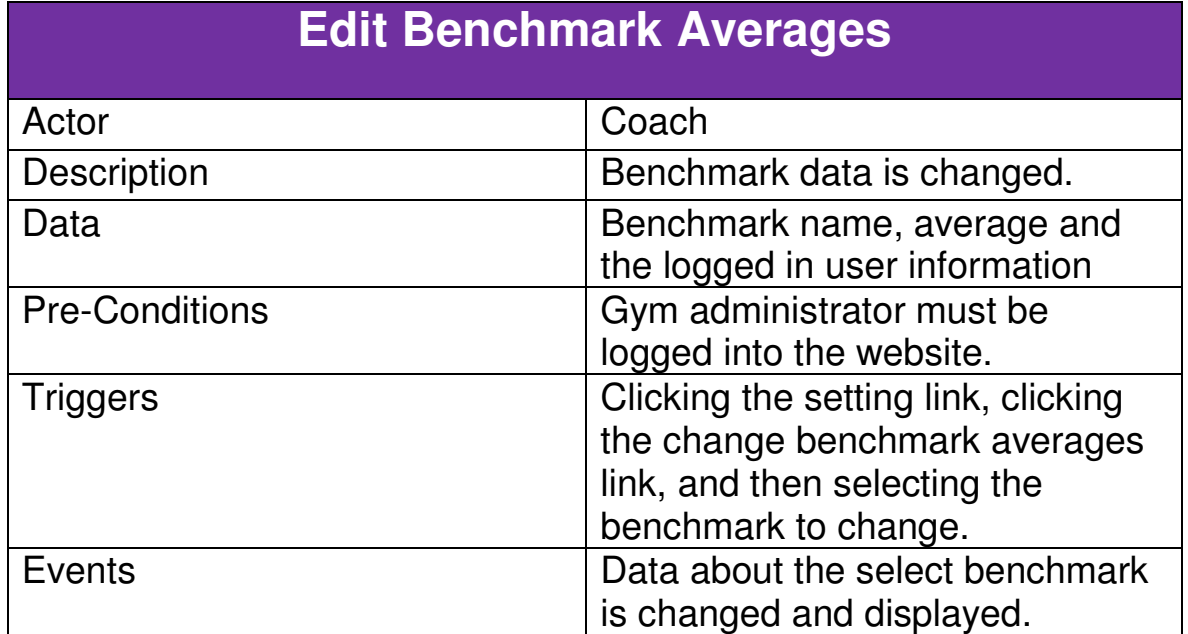

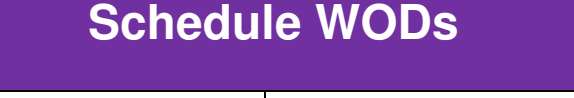

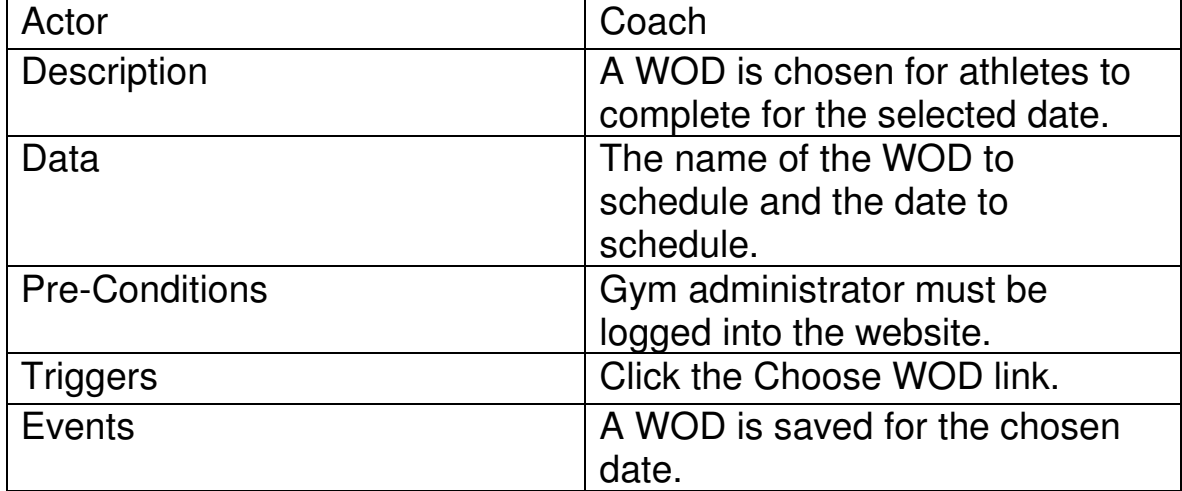

### Appendix C - Android Prototypes

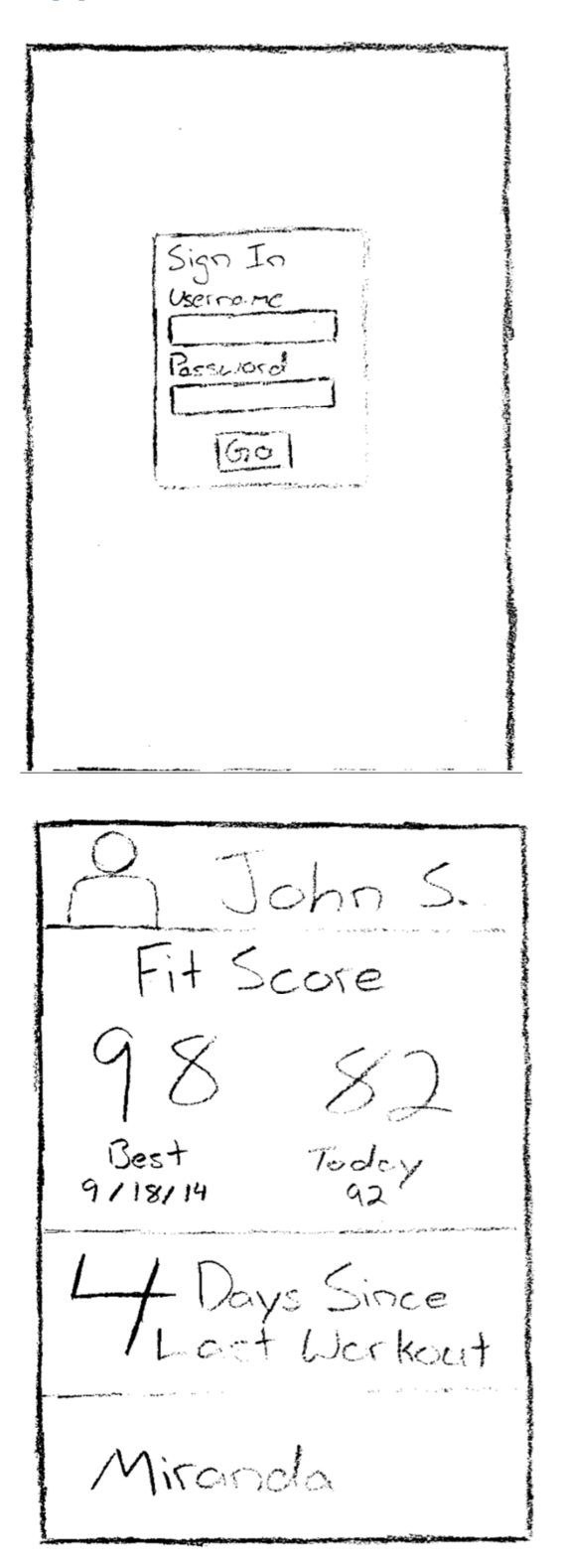

### Login Screen

- First screen open when app is started.
- Use your credentials to access app's home screen.

### Home Screen

- First page that you come to once logged in the app.
- Displays your name, best and current fitscores, the number of days since your last logged workout, and your last workout.

REQUIREMENTS DOCUMENT FROGFIT

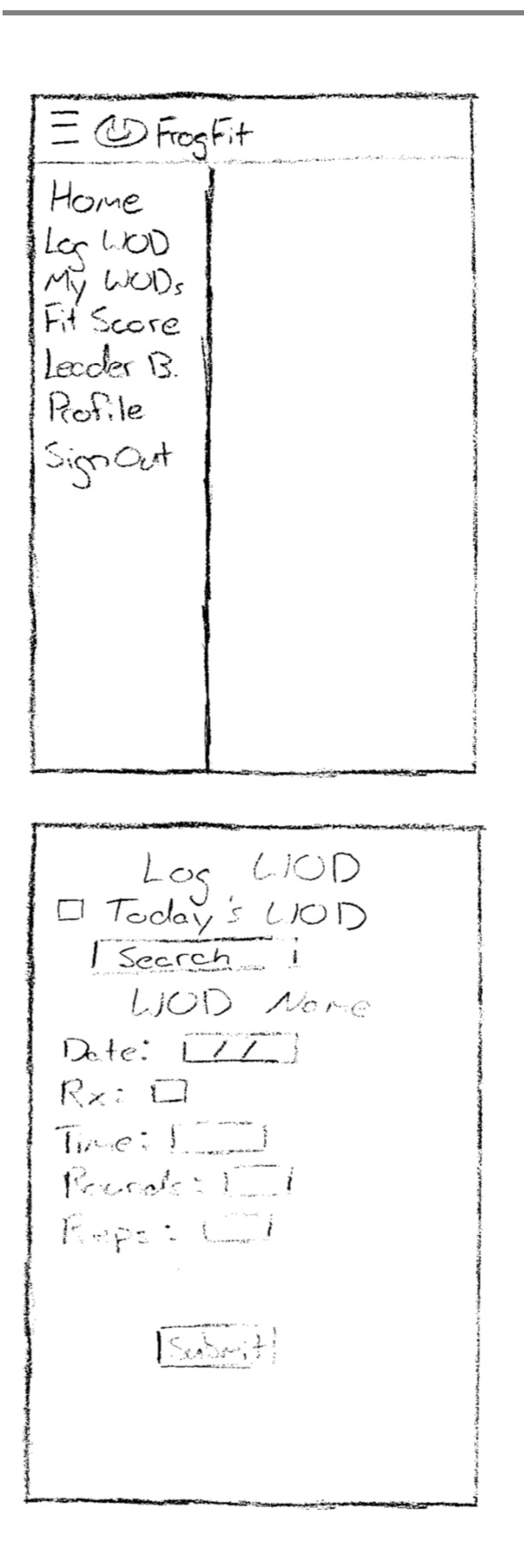

### Open Sidebar

• Side menu that allows you to navigate to different pages within the app.

Log WOD Screen

- Reached when you select Log WOD on the open sidebar.
- This screen allows you to log a WOD as an athlete.

REQUIREMENTS DOCUMENT FROGFIT

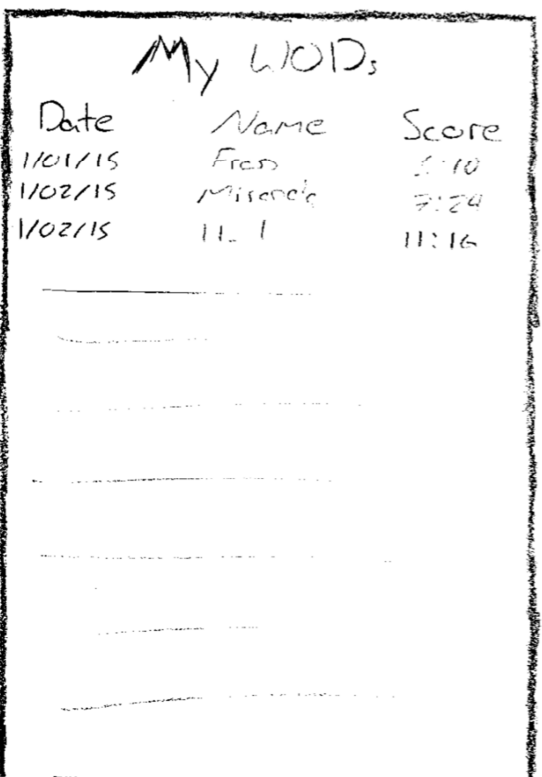

My WODS Screen

- Reached by selecting My WODs in the sidebar.
- Displays the WODs that you have completed in the past.

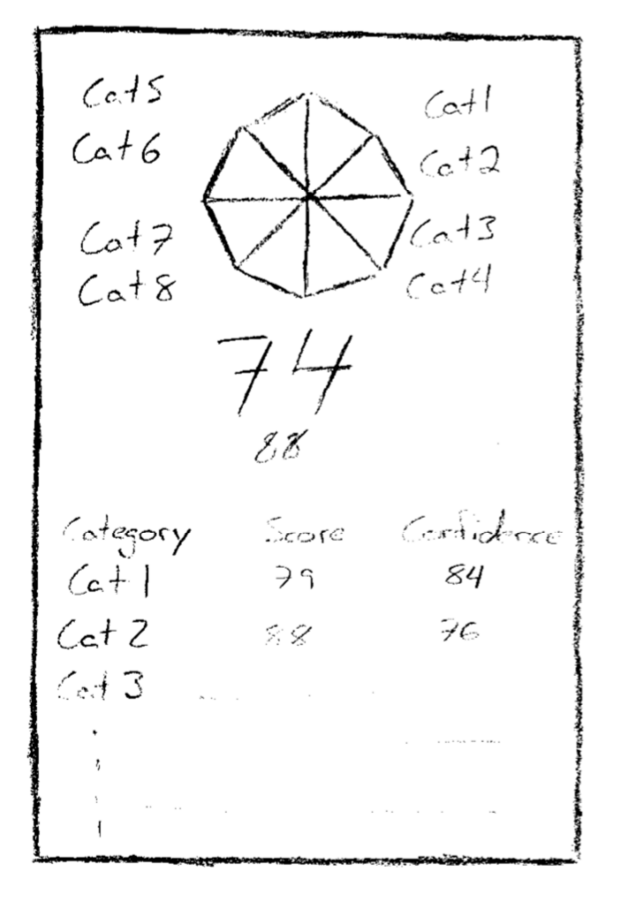

FitScore Screen

- Reached by selecting FitScore in the sidebar.
- Display's the athlete's overall fitscore along with the fitscore for each category.

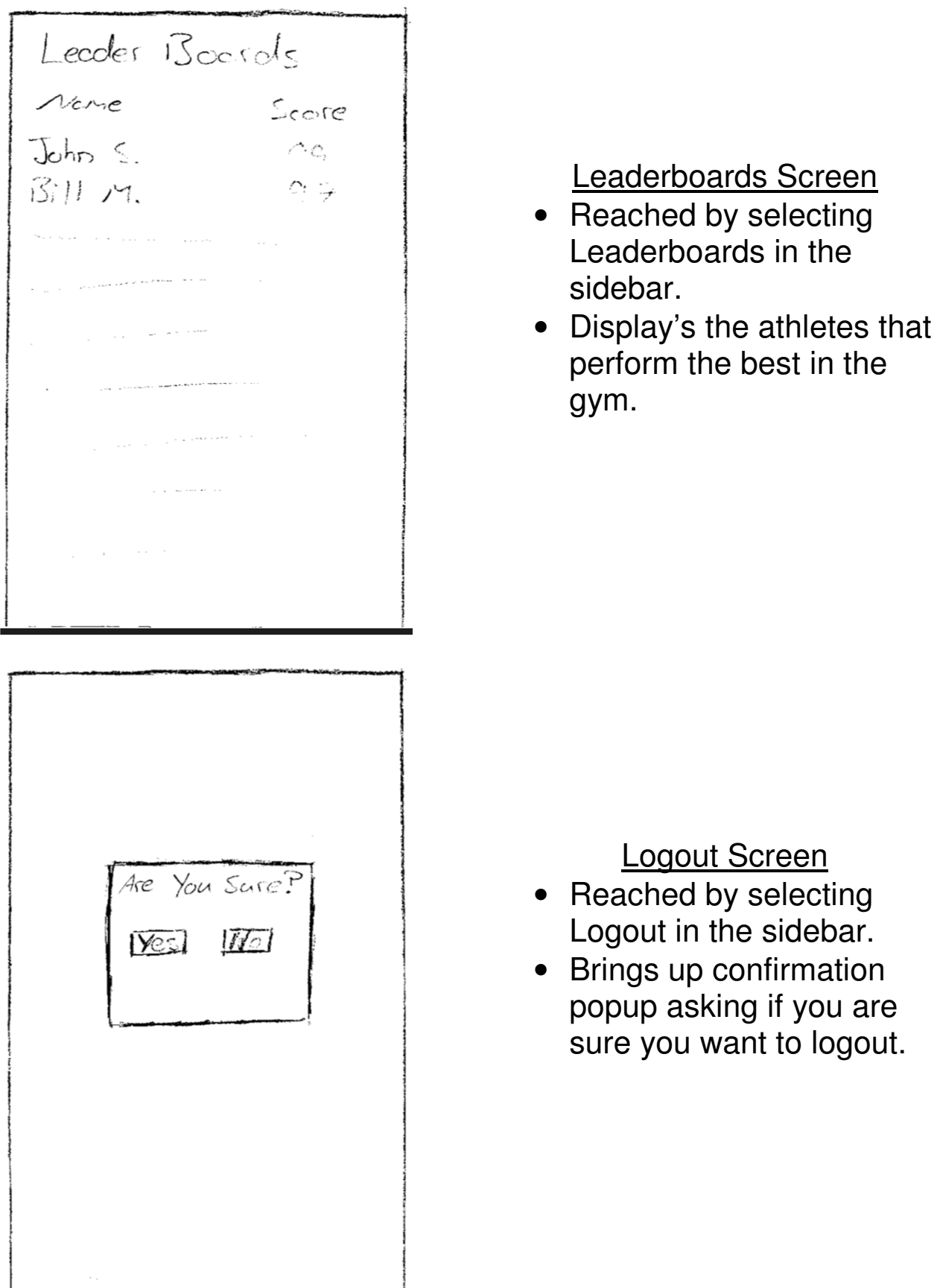

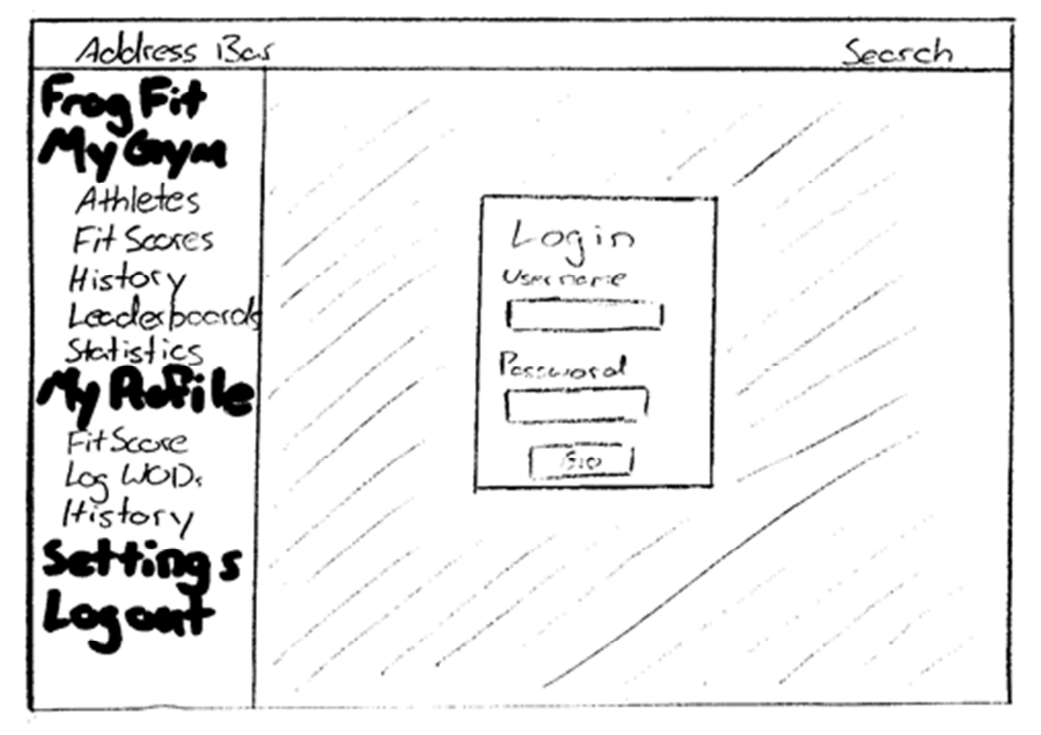

# Appendix D – Web Prototypes

• **Login Page**- First thing you reach when accessing the site. Login to gain access to the rest of the site.

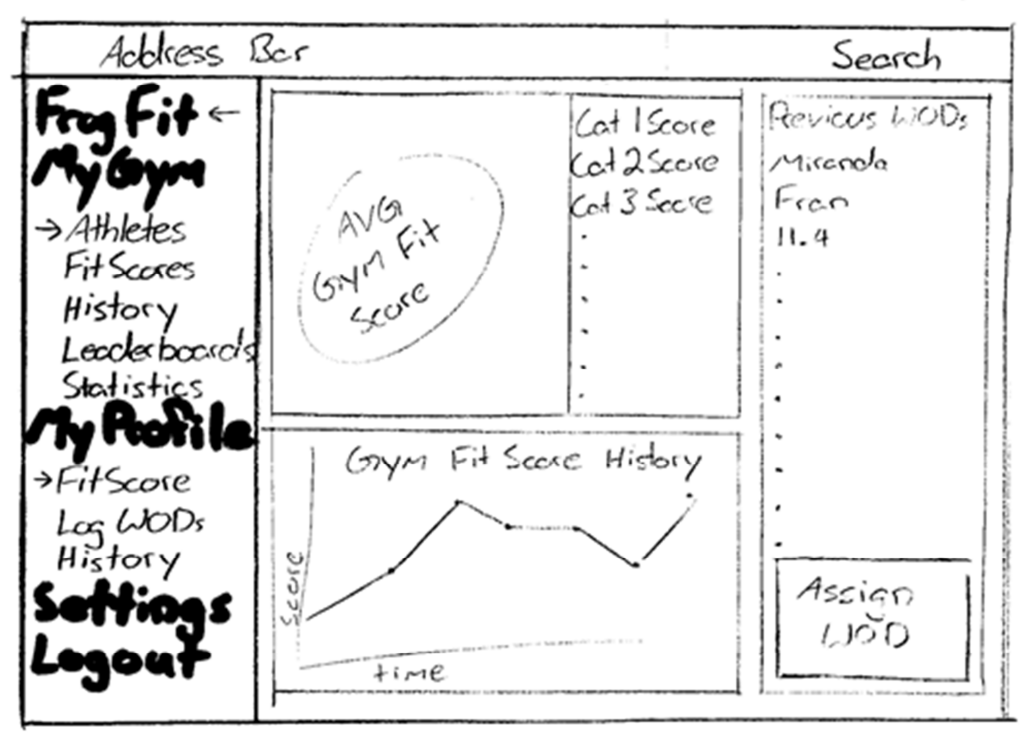

• **Home Screen-** Once logged in, this will be your initial screen.

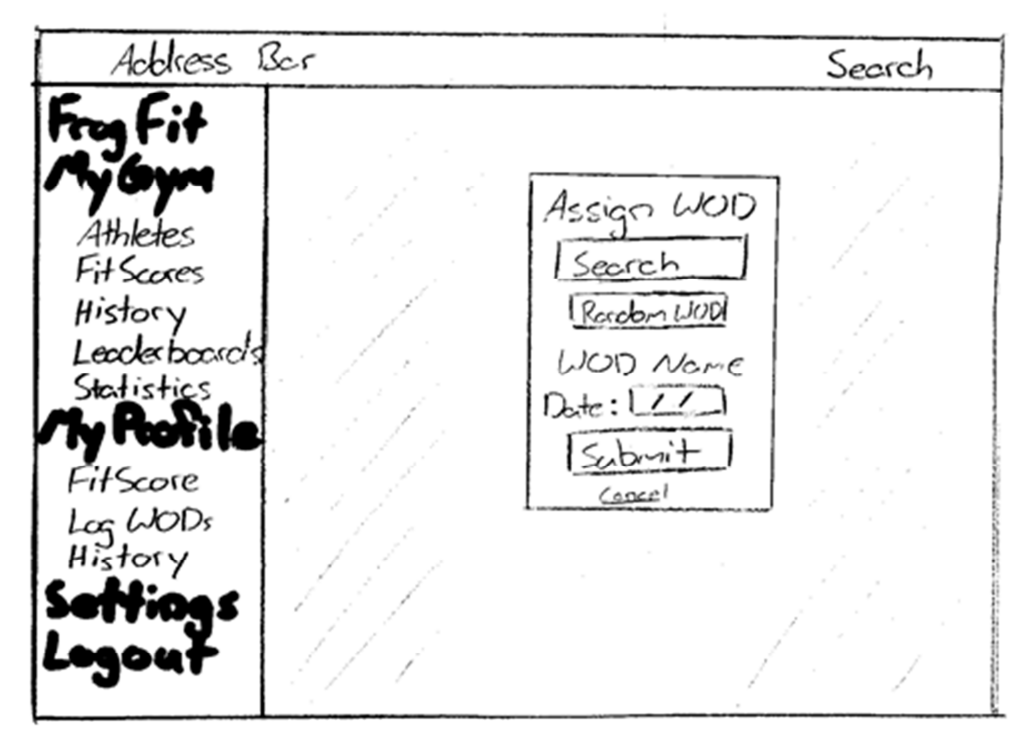

• **Assign WOD Modal**- Reachable by clicking the "Assign WOD" button on the home screen. Allows user to assign WOD to athletes.

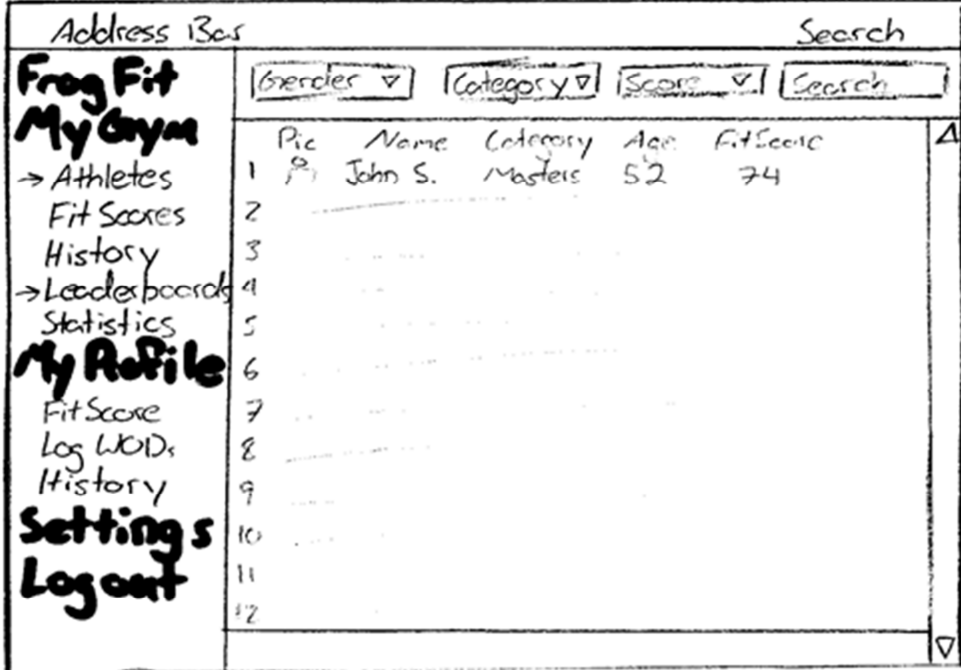

• **Athletes and Leaderboards** – Both the athletes and leaderboards page will be formatted this way. They will both list the athletes with their category, age, and fitscore. Clicking on the athletes name will give more details about the athlete.

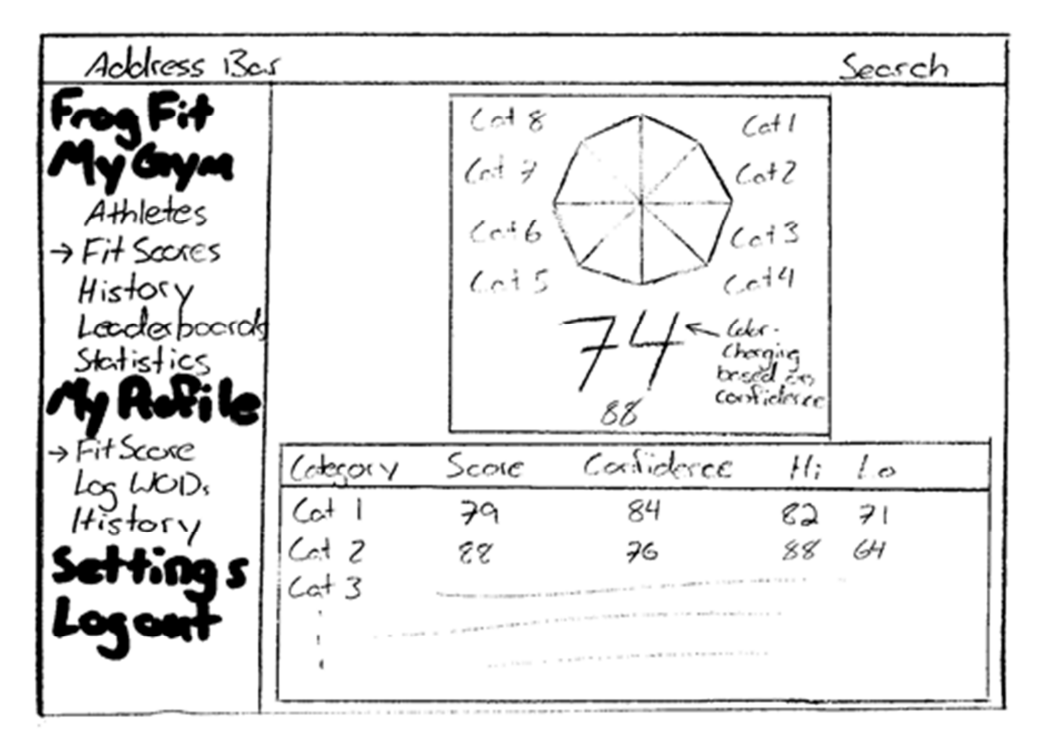

• **FitScore Screen** – Accessed by clicking the FitScore or FitScores button on the navigation bar. Displays the gym or athlete overall Fitscore breaking it down by category.

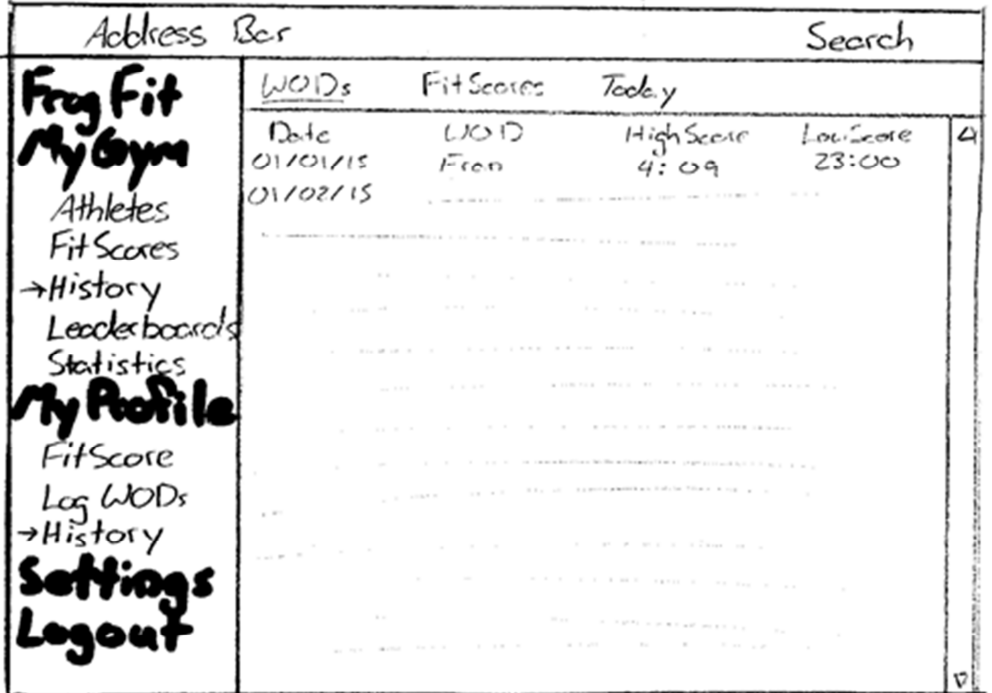

• **History Screen** - Reached by selecting History under either My Gym or My Profile. Display the previous WODs that have been completed, their date of completion, and the high and low scores of the WOD.

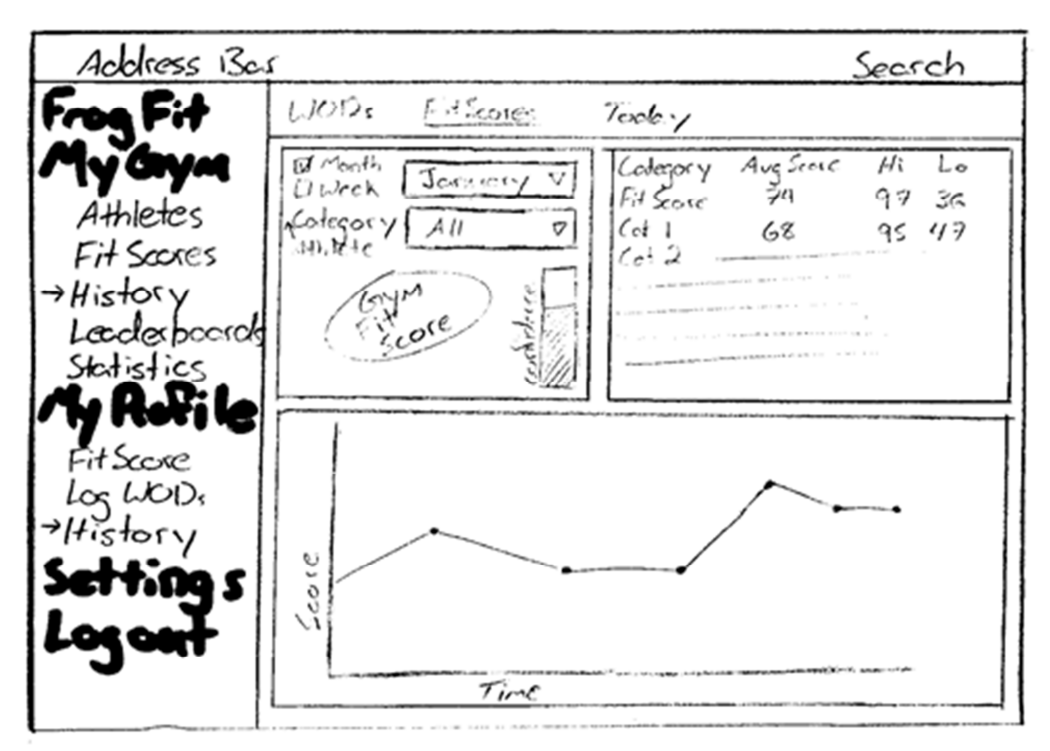

• **History Detail Screen** – Reached by selecting a WOD on the History page. This screen will give details about the selected WOD

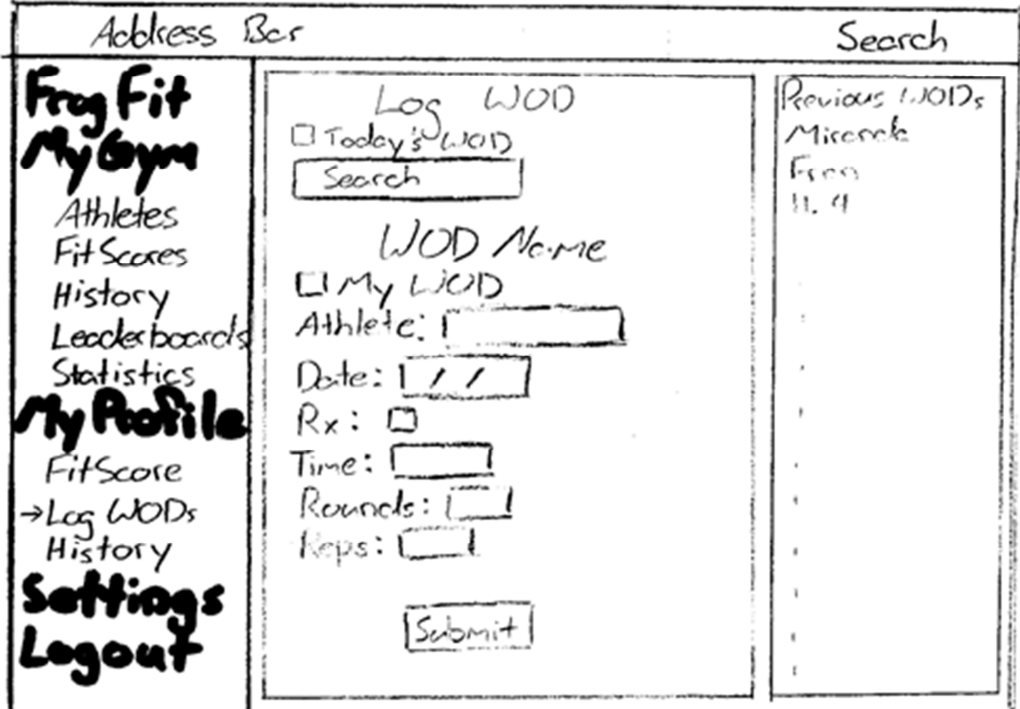

• **Log WOD Screen** – Reached by selecting Log WOD. Allows coaches to log a workout that has been completed by an athlete.

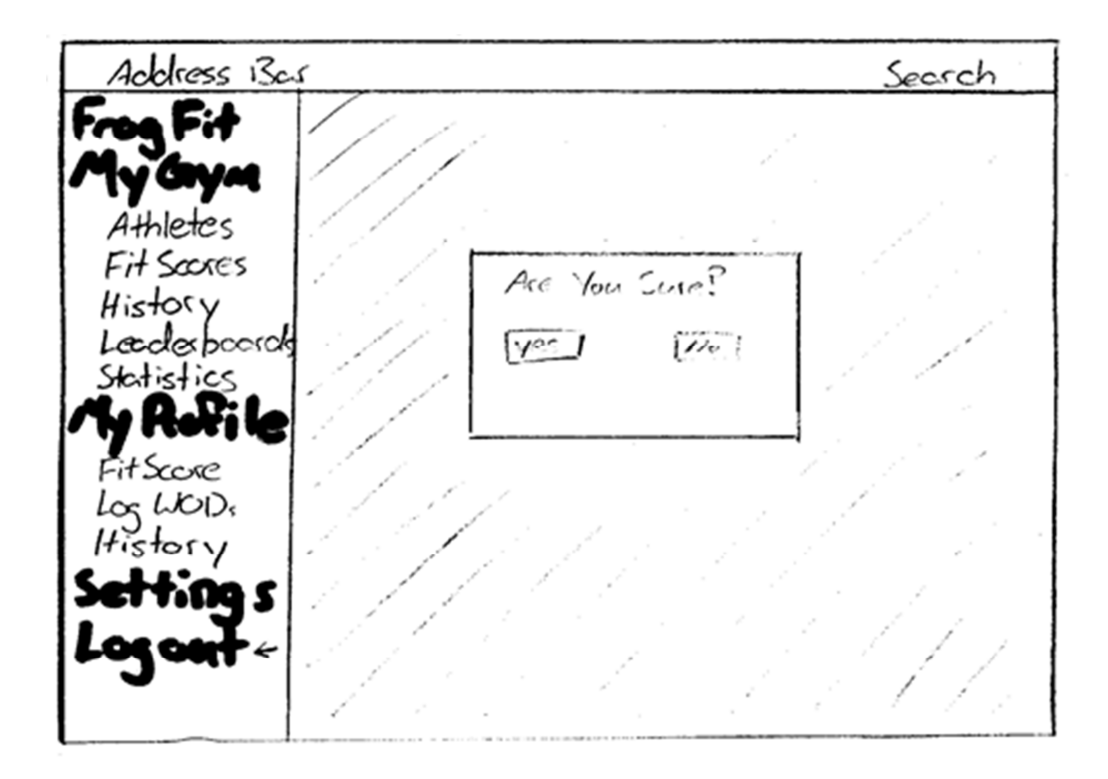

• **Logout Screen** – Reached when Logout is selected on the navigation bar. Confirms that you would like to Logout of FrogFit.